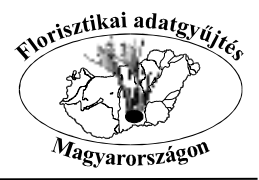

VVFPA II.

Védett, veszélyeztetett növényfajok pontszerű florisztikai adainak gyűjtése, illetve adatbázisa

# **Adatbeviteli, kitöltési útmutató és szabályozás**

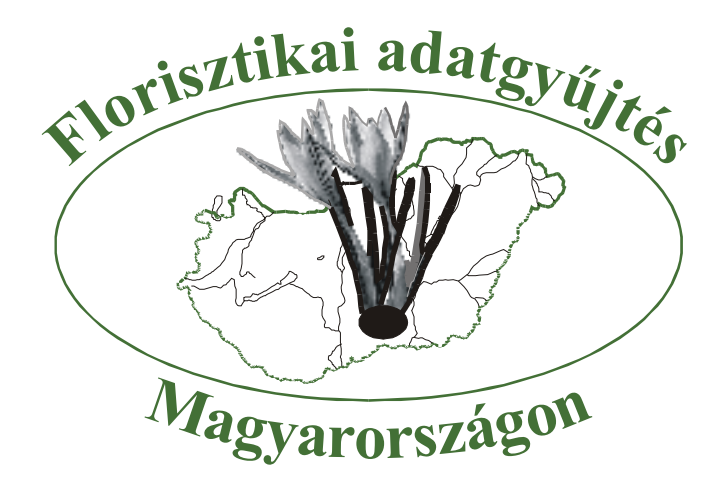

## **Farkas Sándor**

**Paks, 2006. július**

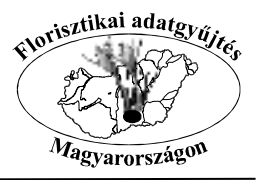

## **Tartalomjegyzék**

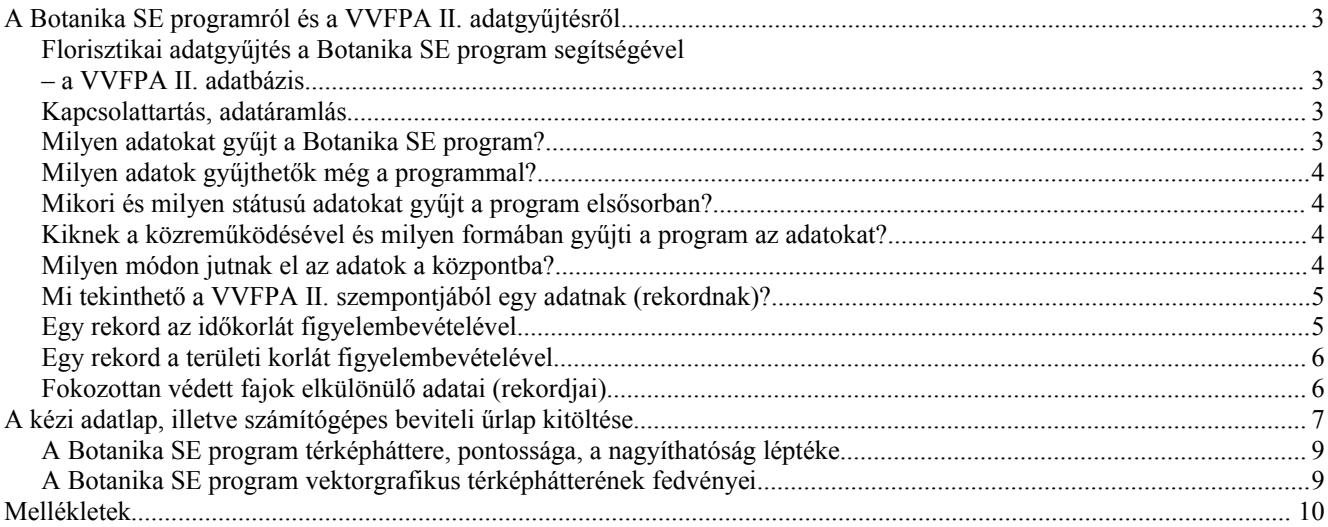

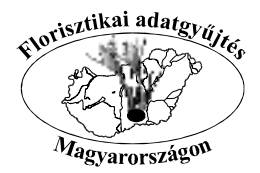

## **A** *Botanika SE* **programról és a** *VVFPA II.* **adatgyűjtésről**

#### **Florisztikai adatgyűjtés a** *Botanika SE* **program segítségével – a** *VVFPA II.* **adatbázis**

A *Botanika SE*, mint florisztikai adatok gyűjtésére, rendszerezésére, térképi megjelenítésére alkalmas korszerű szoftver elsődlegesen a készülő *Magyarország ritka, védendő növényei ("Könyv2")* kötet háttéradatbázisának létrehozására íródott, de már a kezdetekkor fontos szempont volt, hogy egyéb hasonló, florisztikai adatgyűjtő és feldolgozó munkákhoz is kapcsolható legyen.

A *Nemzeti Kutatás-Fejlesztési Pályázatok 3B/0050-2002* számú nyertes pályázatának ("Magyarország természetes növényzeti örökségének felmérése") *(*"*Széchenyi-pályázat")* egyik kiemelt ága, részfeladata volt egy védett, ritka és egyéb veszélyeztetett növényfajok (edényes taxonok) florisztikai adatait tartalmazó térinformatikai adatbázis felépítése, ahol az előfordulások térképen, pontszerűen is ábrázolhatóak. Ezt a feladatot a már néhány éve működő, és ekkorra már sokak által ismert *Botanika SE* program vállalta fel és látta el.

A *VVFPA* adatbázis *(Védett, Veszélyeztetett Fajok Pontszerű Adatbázisa) –* amely az elmúlt évek során a *Botanika SE* program legjelentősebb részadatbázisa lett – a *Széchenyi-pályázat* keretein belül jött létre. Az itteni elvárásoknak megfelelően formálódott a *Botanika SE* szoftver, és fogalmazódtak meg az adatgyűjtés, adatátadás, honorálás szempontjai. Az adatgyűjtés – már csak az eredeti cél, a *Könyv2* megjelentetése miatt is – a pályázat zárása után is folytatódott és folyik most is. A már évek óta szervezetten működő, jól kidolgozott és szabályozott alapokon nyugvó adatgyűjtő, adatszolgáltató munka a továbbiakban – a *Széchenyi-pályázat* zárását követően – *VVFPA II.* néven folytatódik. Az adatgyűjtés (és adott esetben honorálás) nagyon hasonló, tulajdonképpen folytatólagos voltára a rövidítés megmaradása, az ugyanakkor mégis újabb, remélhetőleg más további anyagi forrásra támaszkodó adatgyűjtésre a II. szám utal.

A következő fejezetekben, bekezdésekben – az eredeti, sokak által ismert *VVFPA* szabályozásra nagymértékben támaszkodva – a *VVFPA II.* adatgyűjtés módszereiről, szabályozásáról olvashatunk.

#### **Kapcsolattartás, adatáramlás**

Az elmúlt évek gyakorlata igazolta, hogy a *Botanika SE* program segítségével történő országos léptékű florisztikai adatgyűjtés működőképes. E program valójában egy programcsomag, melynek részei az egyetlen helyen, egy gépen futó központi verzió, valamint a korlátlan számban telepíthető adatrögzítő verziók. Az így felállt rendszer gépei, illetve szoftverei nincsenek egymással Internetes összeköttetésben, de ez a mindennapi munkának nem is szükséges feltétele. A központi verzióban létrehozott időnkénti fejlesztések, frissítések speciális, csak e szoftver által értelmezhető fájlok formájában jutnak el a felhasználókhoz, napjainkban már elsősorban az e-mail levelezőrendszerek segítségével. Ugyanígy (de ha kell, természetesen hagyományos postai úton is), körlevelek formájában értesülnek a munkára jelentkezett felhasználók a menet közbeni fejleményekről. Az adatrögzítő gépeken (verziókban) felvitt részadatbázisok ugyancsak hasonló módon kerülhetnek a központhoz, ahol azokat a központi verzió üzemeltetője hozzáfűzi a központi adatbázishoz.

Elérhetőségek:

*Farkas Sándor* programkoordinátor, rendszertulajdonos, a központi verzió üzemeltetője

Cím (adatbázis központ): PAKS Mária u. 18. 7030 E-mail: florisztika@freemail.hu Telefon: 30-911-8070

Az esetlegesen szükséges céges hátteret a *Florisztika Bt.* biztosítja – elérhetőség a fenti.

#### **Milyen adatokat gyűjt a Botanika SE program?**

A *Botanika SE* program képes a hazai teljes edényes flóra pontszerű florisztikai adatinak gyűjtésére és azok GRID-es és pontszerű térképi megjelenítésére. Ugyanígy képes védett moháink florisztikai adatainak gyűjtésére is.

Bizonyos előtérben lévő részfeladatok megvalósítása azonban célirányos adatgyűjtést kíván. Jelenleg a program segítségével folyik a *Könyv2* adatbázis (a *Magyarország ritka, védendő növényei* tervezett kötet adatbázisa) létrehozása, de e mellett továbbra is kiemelten fontos a *Széchenyi-pályázatban* megkezdett védett taxonok adatainak gyűjtése is. Az előbbi

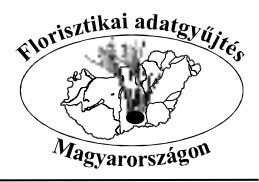

megközelítőleg 600 edényes taxonunk (benne a 2001-től védett 95) és újabb védett moháink adatbázisa. A *VVFPA II.* adatbázis a könyv2 taxonok mellett tartalmazza még a többi védett növényünket is, így kb. 1200 edényes taxon és moha adatbázisa. Ezen részadatbázisok nagy hangsúllyal *aktuális terepi* adatokból épülnek fel, de e mellett tartalmaznak irodalmi és herbáriumi adatokat is. Természetesen e két részadatbázis az egy nagy, közös adatbázisból való "leválogatással" születik meg.

#### **Milyen adatok gyűjthetők még a programmal?**

- 1. A programmal természetesen a régebbi terepi florisztikai adatok is gyűjthetők, korlátozás nélkül.
- 1. A program bizonyos korlátokon belül képes irodalmi adatok fogadására és feldolgozására is.
- 1. A program az előbbihez hasonló módon képes herbáriumi adatok rögzítésére és feldolgozására is.
- 1. Az adat forrását tekintve további kategóriák szerinti adatrögzítés (elkülönítés) is lehetséges (másik adatlap, levél, szóbeli közlés, cönológiai felvétel, egyéb).
- 1. A program az aktuális élő adaton túl képes **bizonytalan**, **kipusztult** és **telepített** státusú adatok rögzítésére is.

**Az irodalmi és herbáriumi florisztikai adatok programban való rögzítésének módja, szabályozása nem itt, hanem külön útmutatóban található. Aki ilyen adatokat is kíván fölvinni, az előtte mindenképpen keresse meg a programkoordinátort!**

#### **Mikori és milyen státusú adatokat gyűjt a program elsősorban?**

A program – mindkét aktuális részadatbázis tekintetében – elsősorban a **jelen és a közelmúlt** (visszamenőleg kb. 15 év) **aktuális terepi adatait** gyűjti.

Elsősorban a *VVFPA II.* adatbázis építését szem előtt tartva az adatgyűjtés módja a következő:

- 1. terepszezonban, napi terepbejárásaink után (lehetőleg még aznap!) indítsuk el a *Botanika SE* programot (vagy vegyük elő az adatlapokat, térképeket) és az útmutatásnak megfelelően írjuk be friss megfigyeléseinket!
- 1. amikor erre időt tudunk szakítani (feltételezhetően elsősorban a téli időszakban), vegyük elő a közelmúlt, múlt terepi feljegyzéseit és ezek alapján rögzítsük régebbi adatainkat a programba vagy adatlapon a program számára!

#### **Kiknek a közreműködésével és milyen formában gyűjti a program az adatokat?**

A program nyitott, így – kellő **florisztikai tudással** – lényegében **bárki jelentkezhet** az adatközlők sorába. A jelentkezés az e célra rendszeresített jelentkezési lap kitöltésével lehetséges, melyet hozzám kell eljutatni. E mellett egy erre rendszeresített űrlapon már jelentkezéskor nyilatkozni kell a majd átadásra kerülő adatok felhasználhatóságáról [1. melléklet].

Az adatgyűjtés (és közlés) módja aktuális terepi adatok esetén háromféle:

- 1. A megfelelő számítógéppel rendelkezők telepíthetik a programot (ezt követően automatikusan kapják a fejlesztéseket, frissítéseket), majd a felhasználói és adatbeviteli dokumentáció útmutatása alapján rögzíthetik adataikat. A határidőknek, szabályozásoknak megfelelően – a programkoordinátor útmutatatása alapján – küldhetik el adataikat (exportfájl segítségével) a központi verzió részére, ahol azok importálással a központi adatbázisba kerülnek.
- 2. Bár sokkal gördülékenyebbé teszi a munkát, de nem kívánalom a számítógép; a kézi adatrögzítés lehetősége is kidolgozott [2. és 3. melléklet]. A kézírással, írógéppel kitölthető előre nyomtatott adatlapokon és a hozzájuk kapcsolható térképeken ugyanúgy közölhető adat, melyeket később adatrögzítő visz be a programba.
- 3. A fentiek mellett lehetőség van a pontos geokoordinátákkal ellátott florisztikai adatok Excel táblázatban (speciális igények szerint kitöltve!) való átadására is.

#### **Milyen módon jutnak el az adatok a központba?**

Az adatokat a *Botanika SE* központi verziója tudja fogadni majd feldolgozni, így azokat minden esetben programkoordinátorhoz kell eljuttatni.

Az adatok az adatrögzítés módjának (kézi, gépi) megfelelően kétféleképpen juthatnak el a központba. A kézzel töltött adatlapokat postai úton lehet küldeni, a gépi adatokat a felhasználói dokumentációban megadott módon először exportálni

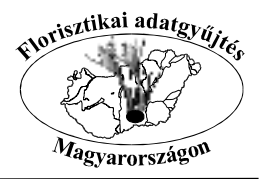

kell, majd a keletkezett export fájlt lehet/kell elküldeni. Ez küldhető CD-n, floppy-n, de kisebb terjedelem (< 500 kB) esetén a legpraktikusabb az e-mail-es csatolásos megoldás. Ugyanígy küldhető el a speciális táblázat is.

*Fontos!* Az adatbázis gyakori biztonsági archiválásán túl (lásd felhasználói dokumentáció!) az exportfájlokról is készítsünk másolatot és azokat is őrizzük meg! Mivel ezek keletkező fájlneve mindig azonos, figyeljünk, hogy felülírás a régebbiek miatt ne vesszenek el; nevezzük át tehát azokat vagy mindet külön könyvtárba mentsük! A CD-re, DVD-re kiírás itt is javasolható.

#### **Mi tekinthető a** *VVFPA II.* **szempontjából egy adatnak (rekordnak)?**

Mivel a *Botanika SE* program eredendően a *Könyv2* adatbázisának létrehozására íródott, az ezzel kapcsolatos elvárások már több esetben és fórumon (dokumentáció, körlevelek, listák, előadások) is megfogalmazódtak. Ezek alapjaiban nem változtak.

A *VVFPA II.* adatbázis a következő rekordszerkezetet várja:

**1. taxonnév, 2. megfigyelő** (kivételesen adatközlő) **neve, 3. megfigyelés dátuma** (minimum év), **4. településhatár** (pontos határ!)**, 5. GRID kód** (a felmérésben használt KEF hálóegység kódja), **6. adat forrása** (elsősorban aktuális terepi), **7. adat státusa** (elsősorban élő), **8. példányszám** (minimum a legördülő listából választható intervallumok alapján), **9. termőhely** (minimum a program listájából választható mmÁ-NÉR alapján), valamint **10. térképi jelölés**. Ez utóbbi szerint differenciálódhat az adat **10/1. pontosabb** és **10/2. kevésbé pontos** lokalitást megadó rekordra (adott esetben a kifizetés is ezt veszi alapul). A megfigyelő (adatközlő) tehát beírhatja a **pontos földrajzi koordinátákat** (elegendő az egyik vetület szerint) vagy átlép a térképre és a fedvények segítségével, **kézi jelöléssel** lerakja az útmutatás szerint az előfordulás helyét jelző pontot. Itt még elfogadott a hatodoló segédrács alapján letett pont is (lásd alább!). Táblázatban átadott adatok esetében további elvárások is vannak [4. és 5. melléklet].

#### **Egy rekord az időkorlát figyelembevételével**

Egyazon, de folyamatosan (több éven át) megfigyelt populáció florisztikai adatát **első bevitelkor** a legutolsó megfigyelési dátummal vigyük be! A megjegyzésbe beírhatók (ez javasolt) a régebbi megfigyelések dátumai és az akkor tapasztaltak is. A fentivel együtt előbb-utóbb bizonyára többeknél felmerülő probléma, illetve kérdés az is, hogy mi legyen a **már beírt adattal**, ha a populációt a következő hónapokban, évben, években újra megfigyeltük. Hogyan, hányszor rögzítsük ezeket az ismételt megfigyeléseket? Ilyenkor érthetően fölösleges minden alkalommal külön (számítógépes) adatbeviteli űrlapot kitöltenünk és külön jelölést elhelyeznünk a térképen. Ebben az esetben – de természetesen az fontos, hogy a térképen a kézi jelölést egyszer elhelyezzük vagy írjunk be koordinátát – elegendő az előfordulásra vonatkozó adatot **tizenkét évente** egyszer felvinni (a program beállítása miatt szükséges az időnkénti megerősítés – lásd alább). A megfigyelés következő (és 3. 4. …..) alkalmából az eredeti adatlapot (rekordot) kell módosításra megnyitni és az **"Egyéb/megjegyzés(ek)" mezőbe** az aktuális megfigyeléseket (pl. populáció mérete, virágnyílás stb.) és természetesen az aktuális dátumot beírni.

Az eredeti dátumhoz tett megjegyzéstől az újakat (az eltérő dátumú beírásokat) **%** jellel kell elválasztani.

Minta:

Egyéb/megjegyzés(ek) Az eredeti megjegyzés szövege. % 1999.05.11. 120 tő, nyílik % 2000.06.20. 77 tő, termésben % 2001.04.22. 90 tő, bimbós % stb.

Ezzel a módszerrel az a probléma is elkerülhető, hogy ugyanannak a populációnak a jelölése nem pontosan ugyanoda esik (hiszen éppen ugyanoda pöttyözni nem könnyű).

Az ilyen adatokat nem csak elégséges, de **szükséges is** bő évtizedenként újra bevinni (megerősíteni), mert a programba beépített "időkapcsoló"-val lehetőség van a 15 évnél frissebb élő adatok azonnali térképi megjelenítésére.

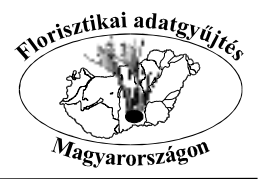

#### **Egy rekord a területi korlát figyelembevételével**

Egybefüggő, tehát lényegében egy populációnak tekinthető megfigyelésnél (pl. tavaszi hérics völgyoldalban, esetleg km hosszan elnyúló nagy állománya) is **külön adatnak (rekordnak) számít**, tehát külön űrlapon és külön térképi lapon kell közölni, ha…

- 1. a populáció kettő település határába is esik;
- 1. a populáció kettő GRID kvadrátba is esik;
- 1. a populáció kettő tájhatárba is esik;
- 1. a populáció kiterjedése jellegzetesen több jól elkülönülő termőhelyet is érint.

Amennyiben egy kvadrátban vagy annak nagy részén egy adott taxon gyakorinak tekinthető, a megfelelő helyen egyenletesen, **szinte mindenhol előfordul** (pl. *Neottia* többfelé is hegy- és dombvidéki erdős területeken, vagy *Hepatica*, *Primula vulgaris* stb.), a kvadrát tekintetében **maximum 6 adata vihető fel** a következő módon:

- 1. Kapacsoljuk be a "**Rács**" fedvényt vagy kézi térkép esetén osszuk fel a kvadrátot kettő függőleges és egy vízszintes vonallal 6 egyenlő részre!
- 2. Egy-egy részkvadrátról külön adatbeviteli űrlap tölthető ki és részkvadrátonként egy kézi jelölés helyezhető el. (A GRID jelölést mindez nem érinti, tehát az alapkvadrát számát ne felejtsük el minden esetben beírni!) A jelölést a részkvadrát középpontjába tegyük!
- 3. Az "**Egyéb/megjegyzés(ek)**" mezőbe írjuk be az adathoz, térképi jelöléshez szánt megjegyzésünket, magyarázatunkat!

Használható a "hatodoló rács" szerinti térképi jelölés akkor is, ha csak valamelyik vagy csak néhány hatod kvadrátban gyakori, elterjedt az adott taxon.

Az alapkvadrát hatodolása szerinti adatrögzítés (előfordulás térképi megadása) segítséget nyújt, áthidaló megoldást ad azokra az esetekre, amikor e nélkül nehéz vagy lehetetlen lenne egy faj adott területen való előfordulásának rögzítése (pl. 100 pontot lehetne letenni).

Figyelem! A program rögzíti a "Rács" (hatodoló rács) alapján letett pontot (tehát jelzi, hogy a jelet bekapcsolt **fedvénynél tettünk le), ezért ezt a fedvényt csak indokolt esetben, a fentiek szerinti térképi jelölésnél kapcsoljuk/kapcsolhatjuk be! Az indokolatlan bekapcsolás hibás, rosszul értelmezhető adatot eredményez.**

A rács fedvény (ez alapján történt térképi jelölés) használatát, illetve ennek okát minden esetben írjuk be az **"Egyéb/megjegyzés(ek)" mezőbe!**

#### **Fokozottan védett fajok elkülönülő adatai (rekordjai)**

Fokozottan védett növényeink adatainak térképi jelölésekkor **nem használható (nem kapcsolható be) a hatodoló rács fedvény!** Ez esetben, nagyobb összefüggő populáció esetén, szorosan egymás mellé több pont is letehető (a letett térképi pontok legnagyobb nagyításnál félig át is fedhetnek) és ilyenkor – értelemszerűen – minden letett térképi ponthoz külön adatlap (rekord) tartozik, melyek tartalma – a térképi jelet kivéve – lehet csaknem teljesen azonos. Ilyen bevitt adatok (rekordok) esetén a megjegyzésbe jegyezzük fel, hogy nagyobb populáció térképi megjelenítésének "rekordokra darabolásáról" van szó!

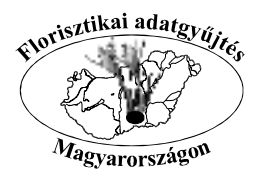

## **A kézi adatlap, illetve számítógépes beviteli űrlap kitöltése**

A kézi adatlap [2. melléklet] és a *Botanika SE* program beviteli űrlapja azonos. A gépi adatbeviteli űrlap a számítástechnikában megszokott módon tölthető. Mezőről mezőre a tabulátor billentyűvel is ugorhatunk. Egyes mezők csak a legördülő lista elemeiből választva tölthetők, mások szabadon írhatók, de van mindkét lehetőséget tartalmazó is. A dátum beírását kis naptár is segíti. Minderről bővebben a felhasználói dokumentációban és annak egyes mellékleteiben olvashatunk.

A beviteli mezőknél aláhúzottak azok, melyek pontos kitöltése a *VVFPA II.*-ben való részvétel feltétele. Ha a *VVFPA II.* kívánalma az általánostól eltérő, az szintén aláhúzással jelzett.

#### **Projekt** – **Kitöltése kötelező; listából választható.**

- Könyv1 = a "Magyarország védett növényei" kötetben megjelent taxonok (kisebb, értelmezhető és a lényeget nem érintő módosításokkal), a *Sphagnum*-ok kivételével.
- Könyv2 = a tervezett "Magyarország ritka, védendő növényei" kötet taxonjai (lásd a dokumentációhoz mellékelt listát).
- Könyv3 = lásd az V. körlevélhez mellékelt, illetve a telepítő CD-re is feltett listát! Figyelem! Vannak e listát érintő, azt kissé módosító megjegyzések az eddigi körlevelekben!
- Könyv4 = lásd az V. körlevélhez mellékelt, illetve a telepítő CD-re is feltett listát! Figyelem! Vannak e listát érintő, azt kissé módosító megjegyzések az eddigi körlevelekben!
- Mohák = Ezt kell kiválasztani, ha védett moha adatát visszük be.
- IBOA = Senki ne válassza, a központi adatbázishoz kapcsolódó célt szolgál!
- MFP = Senki ne válassza, a központi adatbázishoz kapcsolódó célt szolgál!

*Figyelem!* A VVFPA II. a "Könyv1", "Könyv2" és "Mohák" adatokat gyűjti [6., 7. és 8. melléklet].

**Taxon** – **Kizárólag a háttértáblából választható, kitöltése kötelező.** A háttértábla (az összes frissítés után) tartalmazza a hazai edényes flóra, valamint védett moháink listáját. A VVFPA II. adatbázis ebből a Könyv1 és Könyv2 taxonok (kb. 1200 edényes taxon) és védett mohák adatait várja [6., 7. és 8. melléklet].

(A lista bizonyára tartalmaz még hibákat, hiányosságokat. Ezek jelzését a programkoordinátor örömmel veszi!)

- **Megfigyelő Kizárólag a háttértáblából választható, kitöltése kötelező.** A háttértábla azonos az "Adatközlő"-ként választható háttértáblával. A rendszerben még nem szereplő megfigyelő(k) pontos nevét a programkoordinátornak jelezni kell!
- *Figyelem!* Itt már sok **frissítés** volt, így nevünk (a beírandó név) hiányát csak akkor jelezzük, ha a frissítéseket elvégeztük és mégsem találjuk.
- **Megfigyelés dátuma: Kitöltése** valamilyen módon **kötelező.** A dátum beírható, illetve a benne lévő felülírható, de a legördülő, sarokban lévő nyilakkal hónaponként lapozható naptárból is kiválasztható. A naptár alján mindig az aznapi dátumot találjuk, mely rákattintással könnyen kiválasztható.

Évtizedes nagyságrendben is bizonytalan, régebbi megfigyelések esetén vegyük ki a "pipát" és így állítsuk a dátum előtti jelölőnégyzetet inaktívra (ekkor a program automatikusan 1000. 01. 01-et rögzít); de a megjegyzésben próbáljunk pontosítani (pl. a 80-as évek közepe)!

Ha a megfigyelés éve biztos, az évszám és 01.01. írandó! A VVFPA II. adatbázis az adatot minimum évszám pontossággal kéri. Félrevezető lehet, így akkor is így jelöljünk, ha a hónapban is biztosak vagyunk. Ilyen esetben a hónapot az "Egyéb/megjegyzés(ek)"-be írjuk be!

- **Adatközlő** A rendszerben lévő háttér listából választható, mely megegyezik a megfigyelők listájával. **Csak akkor töltendő ki, ha nem egyezik a megfigyelővel** (pl. mások florisztikai adatait vagy ilyeneket is tartalmazó írásos munka, szóbeli közlés). Azonosság esetén (ez tekinthető alaphelyzetnek) ide egy \* írandó!
- **Adatközlés dátuma:** csak akkor töltendő ki, ha nem egyezik a megfigyelés dátumával (pl. irodalmi adat). Alaphelyzetben esetén vegyük ki a "pipát" és így állítsuk a dátum előtti jelölőnégyzetet inaktívra (ekkor a program automatikusan 1000. 01. 01-et rögzít)!

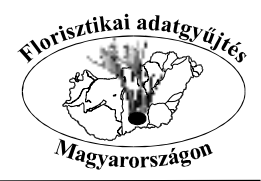

#### **Táj behatárolás (Nagytáj/Középtáj/Kistáj) – Kitöltése kötelező; listából választható.** Egymásra épülő, hierarchikus rendszer [9. melléklet].

- *Figyelem!* 1. Ezzel kapcsolatban is voltak már **frissítések**, így azokat el kell végezni. 2. Törekedni kell a **pontos táji besorolás** megadására. Az ide kapcsolódó háttéranyag *(Magyarország közép- és kistájainak florisztikai szempontú lehatárolása)* elkészítése folyamatban van. A már elkészült határvonalak egy része szerepel a kapcsolódó térképi fedvényben (ezeket figyelembe kell venni); de további régiók jelentős részei is valamilyen készenléti fokon állnak. (Igény szerint a programkoordinátor térképeket küld). 3. **Kézi adatrögzítők** különösen figyeljenek, mivel a mezők kitöltése **csak a mellékelt lista alapján** fogadható el.
- **Közelebbi helymegjelölés Kitöltése nem kötelező, de** mindenképpen **ajánlott**, hiszen itt adhatjuk meg az adat pontos(abb) lokalitását. Szabadon beírható dűlőnév, erdőtag, hegycsúcs stb. Praktikus valamihez viszonyítva az égtáj és távolság megadása. (Nagyobb helyigényű, ennél is pontosabb adatközlés a megjegyzésben lehetséges.)
- **Településhatár Csak a háttéradatbázis listájából választható, kitöltése kötelező.** (Nem választható a \* !) Mindenképpen törekedni kell a **pontos településhatár** megadására és nem elég a körülbelül legközelebbi településnév megadása. A kapcsolódó térképi fedvény ebben nagy segítségünkre lehet, illetve igény szerint másolt, nyomtatott térkép a központból igényelhető.

A programban lévő települések listája és a településhatár fedvény összeegyeztetése megtörtént (de kisebb hibák, eltérések még maradhattak). A városi rangú települések neve nagybetűs.

A település megadása (kiválasztása a listából) kétféle lehet. 1. kiválasztjuk a település nevét – pl. DEBRECEN, ami így, zárójeles további név nélkül első a listában – és tovább lépünk. 2. **Nem kötelező az ennél pontosabb megadás**, de lehetséges, pl. a következő módon: DEBRECEN (Józsa). Ha a listából nem választható ki az általunk beírni kívánt "résztelepülés" neve vagy ezt nem tudjuk, akkor csak DEBRECEN-t írjunk és a "Közelebbi helymegjelölés" mezőbe írjuk a továbbiakat!

*Figyelem!* 1. A hazai településhatárok közül néhány másik településhatár által körbezárt (Sátorhely, Vekerd, Gadács) vagy egyes elkülönült részeit másik település körbehatárolja (Foktő, Fajsz, Géderlak, Kalocsa, Udvar, Orosháza, Füzér, Szentistván, Büttös, Hernádpetri, Hajdúszoboszló, Aldebrő, Zagyvaszántó, Besenyőtelek, Mónosbél, Tata, Mihálygere, Ipolyvece, Ipolytarnóc, Márianosztra, Gyékényes, Tiszaeszlár, Aranyosapáti, Győrtelek, Komlódtótfalu, Olcsva, Szabolcs, Kőszegszerdahely, Balatoncsicsó, Litér). Ezekre figyeljünk! 2. A lista elejére, zárójelbe kerültek azok a nevek, melyek beazonosítása, település alá való besorolása nem sikerült. Ezekből néhány valószínűleg elírásból, elütésből származik. Ezeket ne használjuk!

A település háttérlistával kapcsolatos észrevételeket, hiányosságokat a programkoordinátor szintén várja!

**Flórajárás** – listából kiválasztható, kötelezően kitöltendő mező, de **megengedett a \* használata** is.

**GRID kód:** – kitöltése nem kötelező, de ajánlott; a <u>VVFPA II. adatbázis esetén kötelező.</u> A program a KEF (CEU) ≈ 5 x 6 km-es hálózatát ismeri és kezeli. Kézi adatrögzítők ezzel kapcsolatban térképet igényelhetnek. A *Botanika SE* program térképi hátterénél a kódszám könnyen leolvasható.

Tipp a GRID kód beírásához: amennyiben a kézi jelölés jól azonosíthatóan a kvadráton belül van (tehát nem esik éppen határvonalra), kérjük le az adott kvadrát azonosítószámát (lásd a GRID információ bekezdést a felhasználói dokumentációban). Visszalépve az adatlapra, a számot írjuk be a GRID kód mezőbe! Az adatlap elmentésével (OK gomb) a jelölés automatikusan bekerül a megfelelő kvadrátba. A jel (kör) – a központi verzióban megjelenítve – a téglalapot középen kitölti, mérete a nagyítás mértékében a térképpel (ráccsal) együtt folyamatosan nő.

- **Adat forrása** kitöltése a jelölőkör (kézi adatlapnál négyzet) **"X"-elésével** értelemszerűen történik, **kötelező jelleggel**! **Mindig ellenőrizzük** a jelölés helyességét, mert a program az előző jelölést a következő űrlapra automatikusan átveszi!
- **Adat státusza** kitöltése a jelölőkör (kézi adatlapnál négyzet) "X"-elésével történik, kötelező jelleggel! Mindig **ellenőrizzük** a jelölés helyességét, mert a program az előző jelölést a következő űrlapra automatikusan átveszi!
- *Figyelem!* Az adat státusa mindig a megfigyelés dátumakor értendő. Egy 1950-ben látott és e dátummal fölvitt adat mai előfordulása már lehet bizonytalan, de az ott és akkor élő volt, tehát így írandó be!
- **Példányszám:** kitöltése nem kötelező, de ajánlott; a **VVFPA** II. adatbázis esetén kötelező. A legördülő menüből is választható és szabadon is tölthető mező. Megengedhető körülbelüli vagy nagyságrendi megjelölés is.

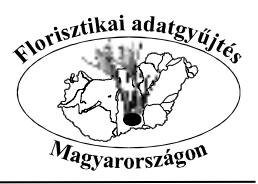

- **Fenológia:** kitöltése nem kötelező, de ajánlott. Szabadon tölthető. Tippek a kitöltéshez: leveles hajtások, bimbós, nyílás elején, legszebb nyílásban, elnyílóban, fejlődő termések, érett termések, hulló termések vagy magok, száraz kóró stb.
- **Termőhely/társulás** kitöltése nem kötelező, de ajánlott; a **VVFPA** II. adatbázis esetén kötelező. A program tartalmazza az **mmÁ-NÉR kódok**at (ÉIU 1.9-es verzió) és megnevezéseket (kiegészítve az Á-NÉR egyéb, régebbi kódjaival), de a mező kitölthető szabadon is. Á-NÉR gyűjtőkategóriákat (egy betűs) lehetőleg ne használjunk! Ha a termőhelyet ennél pontosabban nem tudjuk megadni, fogalmazzunk szabadon vagy a gyűjtőkategória választását indokoljuk a megjegyzésben!
- **Geokoordináta beírása** Lehetőség van kettő gyakoribb ellipszoid szerint megadni az előfordulás pontos helyét, a földrajzi hosszúsági (H:) és szélességi (Sz:) fok, perc, másodperc és századmásodperc beírásával. A VVFPA II. adatbázis számára ajánlott két lehetőség közül ez az egyik választható jelölési mód. A beviteli terület akkor válik aktívvá (akkor írhatók be a számok), ha a név előtti jelölő négyzetbe "pipát" tettünk. A Kraszovszkij vetület (KRA) az általánosan használ Gauss–Krüger (katonai) térképről vonalzó segítségével leolvasható [bővebben 10. melléklet]; a WGS vetületet pedig a GPS műszerek ismerik, használják
- **Térkép** Minden egyes rekordhoz (adathoz) térképlap is tartozik, mely az "Új megfigyelési adatlap felvitele" vagy a "Megfigyelési adatlap módosítása" ablakból érhető el, a **"Jel elhelyezése"** gombra kattintással. Ez esetben a térképen kézi jelölés helyezhető el a felhasználói dokumentációban leírtak szerint. A VVFPA II. adatbázis számára ajánlott két lehetőség közül az egyik választható jelölési mód.
	- Az elhelyezett jelölés az adatlap elmentése (OK gomb) után automatikusan az adat státusának megfelelően kerül az adatbázisba.
	- Az elhelyezett, illetve elhelyezendő jel mérete a térkép nagyításával csak egy ideig nő, további nagyítás esetén változatlan marad. Így nagyobb elhelyezési pontosság érhető el.

#### **A** *Botanika SE* **program térképháttere, pontossága, a nagyíthatóság léptéke**

A *Botanika SE* program háttértérképének fedvényei a WGS vetületű KEF háló alapján készültek, illetve ehhez lettek igazítva. Alaptérképként az **1:100 000-es Gauss–Krüger** (katonai) térkép teljes hazai szelvénysorozata szolgált, ami a lépték tekintetében meghatározza, behatárolja a pontosságot. A digitalizálásból és egyéb (emberi) tényezőkből fakadó pontatlanságokkal együtt is elmondható, hogy a fedvényekhez igazodva letett lokalitások (pöttyök közepe) pontossága 95 % esetében 100 m-en belül esik és a fennmaradó 5 %-nál sem nagyobb 200 m-nél. A térkép önmagához mért pontossága természetesen ennél jóval nagyobb.

A térképi jel elhelyezésénél a maximális nagyítás mértéke (17"-os monitor) ≈ 1:14 700; a megjelenő pötty átmérője a monitoron így kb. 200 m, de nagy felbontású nyomtatóval kb. 35 m átmérőjű pöttyök nyomtathatók (≈ 1:17 500-as maximum mértaránynál). **Tehát a program képes a kb. 35 m átmérőjű pöttyöket, azaz előfordulásokat egymástól elkülönítve megjeleníteni.**

#### **A** *Botanika SE* **program vektorgrafikus térképhátterének fedvényei**

**Alapértelmezésben bekapcsolt fedvények:**

- 1. Országhatár
- 2. Megyeszékhelyek (belterülethatárok kitöltve)
- 3. Tavak
- 4. Folyóvizek (nagyobb folyóvizek és csatornák)
- 5. Vasútvonalak
- 6. Főutak (egy- és kétszámjegyű utak)
- 7. Településhatárok
- 8. KEF (5x6 km-es rácsháló)

A *Botanika SE* fedvényeinek egy része (a legújabb verziótól) a programba lépéstől aktív, tehát a térképre lépve ezeket találjuk bekapcsolt állapotban. A felhasználónak azonban – az országhatár kivételével – lehetősége van ezek

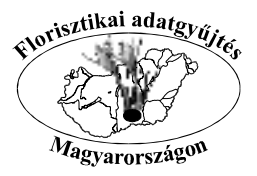

kikapcsolására is (lásd a felhasználói dokumentáció ide vágó bekezdését!).

#### **További választható fedvények:**

9. Belterület (hazai települések belterülethatárai kitöltve)

- 10. Földutak (egyelőre csak Tolna megyében és szűkebb környékén)
- 11. Mellékutak ("aszfaltozott" utak)
- 12. Megyehatárok
- 13. Tájhatárok (egyelőre csak a Dunántúl egyes régiói)

A fedvények e másik csoportja választható, aktívvá tehető. Az aktiválással, inaktiválással kiválasztott fedvények mindaddig be-, illetve kikapcsolt állapotban maradnak, amíg nem állítunk mást vagy nem indítjuk újra a programot. Így tehát mindenki a saját ízlése szerint, a munka optimalizálását szem előtt tartva állíthat be fedvényeket.

#### **Speciális fedvény:**

14. Rács (hatodoló segédrács)

A felmérési alapkvadrátot hat egyenlő részre felosztó rácsfedvény használata speciális. Bekapcsolt állapotban a program rögzíti, hogy a térképi jelölés elhelyezése e fedvény segítségével történt. A használatáról, **használhatóságáról** az "**Egy rekord a területi korlát figyelembevételével**" bekezdésben olvashatunk.

Tipp egy adat térképi lokalitásának még pontosabb megadásához: amennyiben rendelkezünk Gauss-Krüger térképpel (másolattal), arra felrajzolhatjuk a hatodoló rácsot is. Ezzel – az egyéb fedvények mellett – további támpontot kapunk adataink még pontosabb elhelyezéséhez.

*Figyelem!* E fedvény használata nagy odafigyelést igényel. Ha csak támpontként kapcsoltuk be, a jel elhelyezése után mindenképpen kapcsoljuk ki és így lépjünk vissza az adatbeviteli űrlapra!

#### **Felvehető fedvények:**

- 15. Egyéb1 (polygon most UTM rácsháló!)
- 16. Egyéb2 (polygon)
- 17. Egyéb3 (line)
- 18. Egyéb4 (line)

A további választható 4 fedvény valójában lehetőség további polygon és vonalas fedvények programba való felvételére. Ha valaki rendelkezik a saját kutatási területéről *ArcView* vagy *MapInfo* által létrehozott fedvénnyel (pl. szintvonalak), melynek hasznát venné a *Botanika SE* program fedvényei között, küldje el azt a programkoordinátornak! Amennyiben e fedvény hozzáigazítható a program fedvényeihez, ezt a központ elvégzi, majd végrehajtja a szükséges konvertálást. Ezt követően a fedvény visszakerül és – típustól függően, valamelyik kiválasztott néven – használhatóvá válik a fedvény tulajdonosának *Botanika SE* programjában is.

Egyéb/megjegyzés(ek) – kitöltése nem kötelező, de ez esetben tegyünk ide egy \*-ot! Amennyiben az adatról herbáriumi anyaggal vagy/és fotóval rendelkezünk, írjunk az első karakter(ek) helyére **H.**-t vagy/és **F.**-t!

Tipp: ismétlődő, hosszabb szövegek beírásakor (irodalom címe, termőhelyre vonatkozó információk stb.) használjuk a vágólapot. A kijelölt szöveg – egyszeri pontos beírás után – a Ctrl+c billentyűkombinációval kimásolható, majd a következő helyre a Ctrl+v billentyűkombinációval beilleszthető.

### **Mellékletek**

- 1. Rendelkezés
- 2. Adatlap florisztikai adatok rögzítéséhez (kézzel tölthető adatlap)
- 3. Útmutató és melléklet florisztikai adatok térképi ábrázolásához
- 4. Útmutató a Botanika SE szoftver számára értelmezhető Excel táblázat feltöltéséhez
- 5. A Botanika SE szoftver számára értelmezhető táblázat szerkezete és kitöltése
- 6. Könyv1 taxonlista
- 7. Könyv2 taxonlista
- 8. 2001-ben védetté nyilvánított mohák

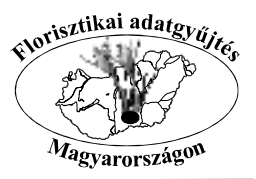

- 9. Magyarországi florisztikai adatok földrajzi azonosításának decimális jelölésmódja
- 10. Geokoordinátás florisztikai adatok gyűjtése (Magyarázatok a koordináta érték leolvasásához) Király Gergely